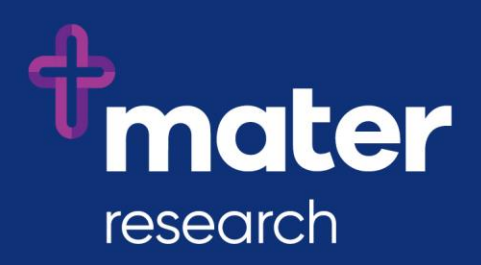

# **Ethics Review Manager (ERM)**

Quick guide for Mater Submissions

When creating forms, select the *Mater Misericordiae Ltd* option on the list of jurisdictions for submissions to **Mater HREC and RGO**.

## **Ethics Application submissions to Mater Misericordiae Ltd Human Research Ethics Committee (MML HREC)**

#### For **new Ethics applications** to MML HREC:

- create a new project
- select jurisdiction Mater Misericordiae Ltd
- select HREA as the Main Form

#### **Quality Assurance/Exempt Application submissions to MML HREC**

For **new Quality Assurance or Exempt applications** to MML HREC:

- create a new project
- select jurisdiction Mater Misericordiae Ltd
- select Mater Quality Assurance and Exempt Research Form as the Main Form

## **SSA submissions to Mater Research Governance Office (Mater RGO)**

#### For **new SSA submissions to Mater RGO where the reviewing HREC is an ERM user** (i.e. MML

HREC, Queensland Health and Health Victoria Ethics Committees):

- create a sub-form of the HREA
- select jurisdiction Mater Misericordiae Ltd
- select Mater Site Specific Assessment

#### For **new SSA submissions to Mater RGO where the reviewing HREC is not an ERM user**:

- confirm your project does not already exist in ERM (contact the Mater Research [Governance Office\)](mailto:research.governance@mater.uq.edu.au?subject=Is%20my%20Project%20in%20ERM?)
- create a new project
- select jurisdiction Mater Misericordiae Ltd
- select MDF as the Main Form, complete and submit
- create the Mater SSA form as a sub-form of the MDF<sup>1</sup>

## **Submission of post-approval forms to MML HREC and Mater RGO**

#### **All post-approval forms (Amendments, Progress and Final Reports, Serious Adverse Event forms and other safety reports) for submission to Mater** are created as sub-forms of the main form in ERM (HREA or DM HREC or MDF or QA/Exempt form). If submitting to both MML HREC and Mater RGO, only a single submission is required for review by both offices.

## **Authorised Prescriber Application submissions to MML HREC**

#### For **new Authorised Prescriber applications** to MML HREC:

- create a new project
- select jurisdiction Mater Misericordiae Ltd
- select Mater Authorised Prescriber Form as the Main Form

<sup>1</sup> MDF is Minimal Dataset Form. It collects the minimum amount of data and the already completed ethics application form to allow you to create an SSA as a sub-form. See the ERM Help for further details.

## **Early Phase Clinical Trial Risk Assessment submissions to the Early Phase Clinical Trial (EPCT) Expert Advisory Committee (EAC)**

For submission of **Early Phase Clinical Trial Risk Assessments** to the EPCT EAC:

- create a new project
- select jurisdiction Mater Misericordiae Ltd
- select Early Phase Clinical Trial Risk Assessment as the Main Form

#### **Contact us**

Please contact the relevant Mater Research Compliance Office if you have any questions:

- Mater HREC Office: <research.ethics@mater.uq.edu.au>
- Mater RGO: <research.governance@mater.uq.edu.au>
- Mater Early Phase Clinical Trial EAC Office:<research.earlyphaseeac@mater.uq.edu.au>